# Alibaba Cloud

Express Connect Express Connect Virtual Border Router Virtual Border Router

Document Version: 20220615

**C-D** Alibaba Cloud

### Legal disclaimer

Alibaba Cloud reminds you to carefully read and fully understand the terms and conditions of this legal disclaimer before you read or use this document. If you have read or used this document, it shall be deemed as your total acceptance of this legal disclaimer.

- 1. You shall download and obtain this document from the Alibaba Cloud website or other Alibaba Cloudauthorized channels, and use this document for your own legal business activities only. The content of this document is considered confidential information of Alibaba Cloud. You shall strictly abide by the confidentialit y obligations. No part of this document shall be disclosed or provided to any third part y for use without the prior written consent of Alibaba Cloud.
- 2. No part of this document shall be excerpted, translated, reproduced, transmitted, or disseminated by any organization, company or individual in any form or by any means without the prior written consent of Alibaba Cloud.
- 3. The content of this document may be changed because of product version upgrade, adjustment, or other reasons. Alibaba Cloud reserves the right to modify the content of this document without notice and an updated version of this document will be released through Alibaba Cloud-authorized channels from time to time. You should pay attention to the version changes of this document as they occur and download and obtain the most up-to-date version of this document from Alibaba Cloud-authorized channels.
- 4. This document serves only as a reference guide for your use of Alibaba Cloud products and services. Alibaba Cloud provides this document based on the "status quo", "being defective", and "existing functions" of its products and services. Alibaba Cloud makes every effort to provide relevant operational guidance based on existing technologies. However, Alibaba Cloud hereby makes a clear statement that it in no way guarantees the accuracy, integrit y, applicabilit y, and reliabilit y of the content of this document, either explicitly or implicitly. Alibaba Cloud shall not take legal responsibilit y for any errors or lost profits incurred by any organization, company, or individual arising from download, use, or trust in this document. Alibaba Cloud shall not, under any circumstances, take responsibilit y for any indirect, consequential, punitive, contingent, special, or punitive damages, including lost profits arising from the use or trust in this document (even if Alibaba Cloud has been notified of the possibilit y of such a loss).
- 5. By law, all the content s in Alibaba Cloud document s, including but not limited to pictures, architecture design, page layout, and text description, are intellectual property of Alibaba Cloud and/or its affiliates. This intellectual property includes, but is not limited to, trademark rights, patent rights, copyright s, and trade secret s. No part of this document shall be used, modified, reproduced, publicly transmitted, changed, disseminated, distributed, or published without the prior written consent of Alibaba Cloud and/or it s affiliates. The names owned by Alibaba Cloud shall not be used, published, or reproduced for marketing, advertising, promotion, or other purposes without the prior written consent of Alibaba Cloud. The names owned by Alibaba Cloud include, but are not limited to, "Alibaba Cloud", "Aliyun", "HiChina", and other brands of Alibaba Cloud and/or it s affiliates, which appear separately or in combination, as well as the auxiliary signs and patterns of the preceding brands, or anything similar to the company names, trade names, trademarks, product or service names, domain names, patterns, logos, marks, signs, or special descriptions that third parties identify as Alibaba Cloud and/or its affiliates.
- 6. Please directly contact Alibaba Cloud for any errors of this document.

### Document conventions

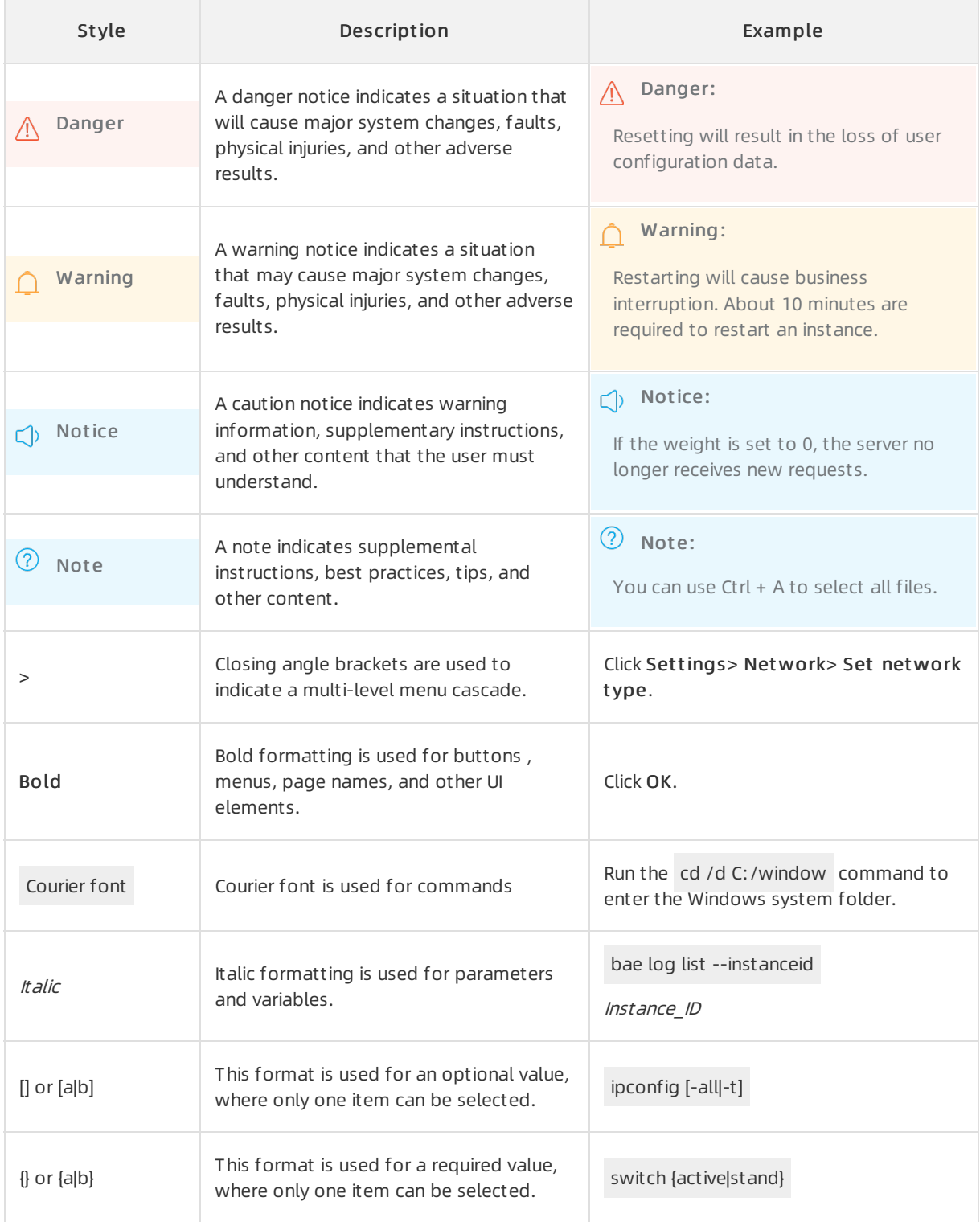

### Table of Contents

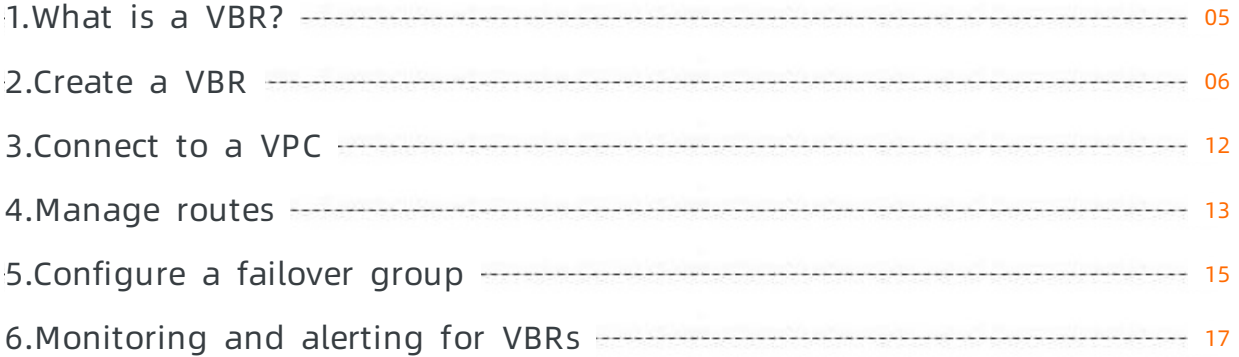

## <span id="page-4-0"></span>1.What is a VBR?

Virtual borderrouters (VBRs) are an abstraction of Express Connect circuits that are isolated and virtualized by using the Layer 3 overlay and vSwitch technologies in the Software Defined Network (SDN) architecture. A VBR is deployed between a customer-premises equipment (CPE) and a virtual private cloud (VPC) to exchange data between the VPC and data center.

 $\odot$  Note Similarto VPC routers, each VBR manages a route table. You can add routes to the route table of a VBR to control network traffic forwarding.

#### Features

A VBR provides the following features:

- Exchanges data between a VPC and a data center.
- Determines the type of virtual interface of an Express Connect circuit: Layer 3 routerinterface or Layer 3 VLAN subint erf ace.
- Adds oridentifies VLAN tags if a Layer 3 VLAN subinterface is used.
- Supports Border Gateway Protocol (BGP) routing.
	- BGP is a dynamic routing protocol based on Transmission Control Protocol (TCP). BGP is used to exchange routing and network accessibility information across autonomous systems. When you create a connection over an Express Connect circuit, you can configure BGP routing between your data center and the associated VBR. This way, the data center and the VBR can communicate with each otherthrough a private connection. This helps you to set up a hybrid cloud with higher efficiency, flexibility, and security.
	- VBRs support BGP dynamic routing in both IPv4 and IPv6 networks.

#### Limits

- VBRs do not support source address-specific policy-based routes.
- Each VBR has one and only one route table.
- VBRs support only BGP-4.
- You can create at most eight BGP peers for each VBR.
- Each BGP peer supports at most 110 dynamic routes. Routes are denied when the upperlimit is exceeded.
- To configure BGP when you connect to a VPC, you must specify an Autonomous SystemNumber (ASN) forthe VPC. The ASN that you specify must be different fromthe ASNs of the vSwitches in the VPC.

### <span id="page-5-0"></span>2.Create a VBR

After an Express Connect circuit is enabled, you must create a virtual borderrouter(VBR) forthe Express Connect circuit. The VBR is used to route traffic between the virtual private cloud (VPC) and the data centerthat are connected through the Express Connect circuit.

#### Context

A VBR is a router deployed between a VPC and customer-premises equipment (CPE) in a data center. Each VBR is associated with a route table. You can add routes to the route table of a VBR to control network traffic forwarding. A VBR provides the following features:

- Exchanges data between a VPC and a data center.
- Determines the type of virtual interface of an Express Connect circuit: Layer 3 routerinterface or Layer 3 Virtual Local Area Network (VLAN) subinterface.

Adds or identifies VLAN tags if a Layer 3 VLAN subinterface is used.

Supports Border Gateway Protocol (BGP) routing.

#### Create a VBR

- 1.
- 2.
- 3.
- 4. In the Creat e VBR panel, set the following parameters and click OK.

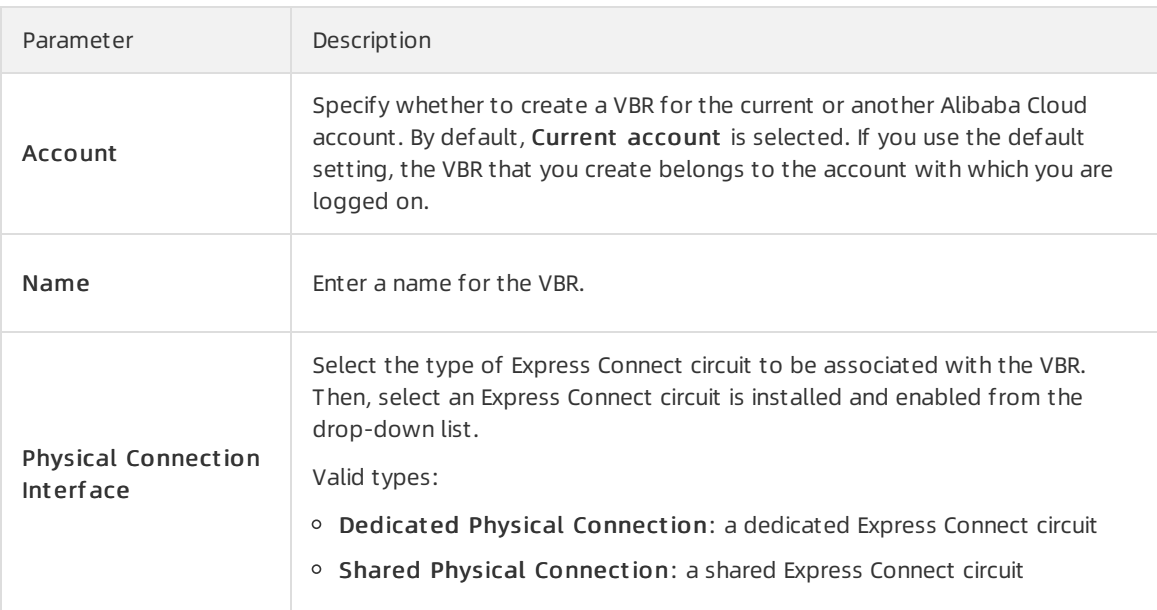

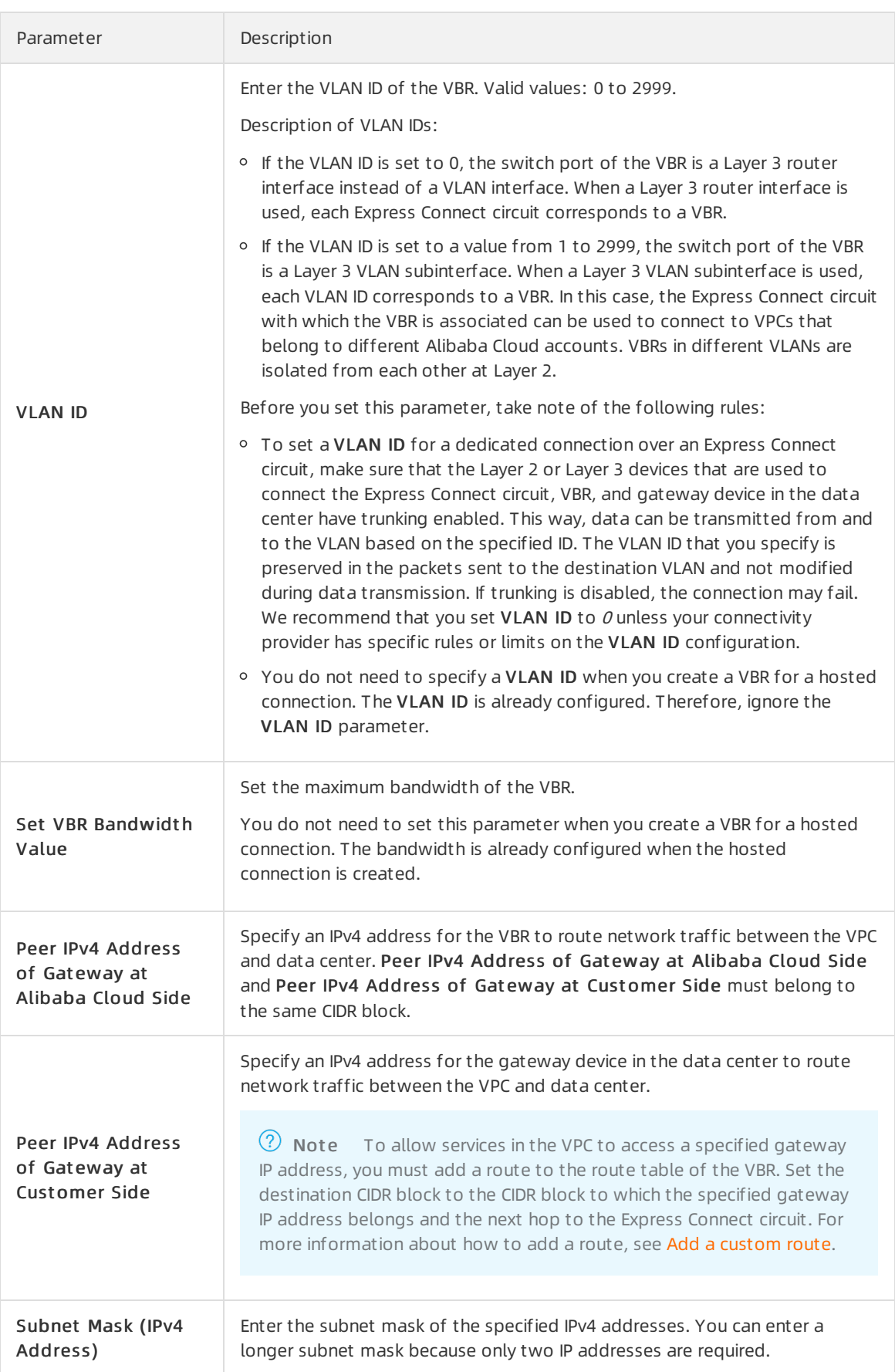

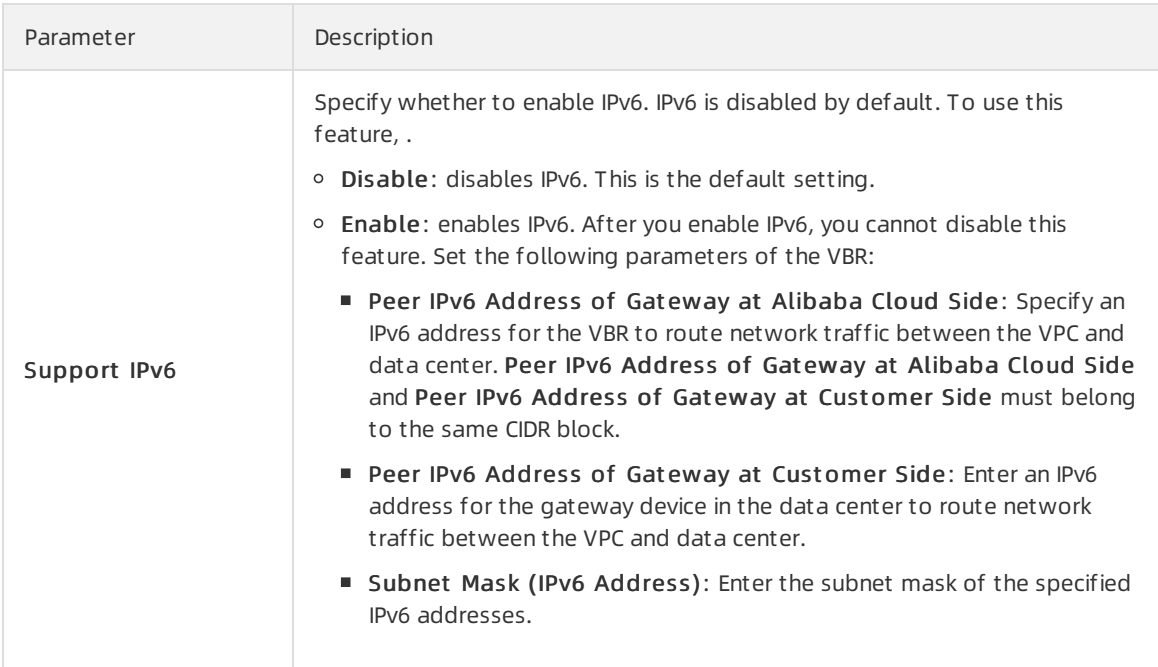

#### Purchase VBRs after the free VBR quota is exhausted

When your free VBR quota is exhausted, you can choose to purchase VBRs.

 $\Omega$  Note Before you purchase VBRs for your account, you must to acquire the permissions.

- 1.
- $\mathcal{L}$
- 3.
- 4. In the Creat e VBR panel, set the following parameters and click OK.
- 5. In the Warn message, click buy.
- 6. On the buy page, set the parameters of the VBR, clickBuy Now, and then complete the payment.
	- Region: Use the default value for this parameter.
	- Bandwidt h: Specify the maximumbandwidth of the VBR.
	- Quantit y: Specify the number of VBRs that you want to purchase.
	- Duration: Specify the subscription duration. To prevent service interruptions caused by overdue payments, we recommend that you enable Aut o-renewal.

You can also renew VBRs on the details page of the associated Express Connect circuit. For more information, see Manage [renewal](https://www.alibabacloud.com/help/doc-detail/208849.htm#task-2057942).

After you complete the payment, you can choose Expenses > Orders in the top navigation barto view the order details. VBR names are displayed in the pconn- $$f/vbrid$  format. *vbrId* indicates the VBR ID. For example, if the name is pconn-vbr-uf6ql2vm2avp\*\*\*\*, the ID of the VBR is vbruf6ql2vm2avp\*\*\*\*.

#### Modify the maximum bandwidth of a VBR

You can modify the maximumbandwidth of a free VBR.

- 1.
- 2.
- 3.
- 4. On the details page of the Express Connect circuit that you want to manage, choose  $\frac{1}{3}$  >

Bandwidt h Settings in the Actions column.

5. In the Bandwidt h Settings panel, specify Bandwidt h Cap and click OK.

#### Modify the configuration of a VBR

1.

- 2.
- 3. On the Virt ual Border Rout ers (VBRs) page, find the VBR that you want to manage and click Modif y in the Actions column.
- 4. To modify the VBR, set the following parameters and click OK.

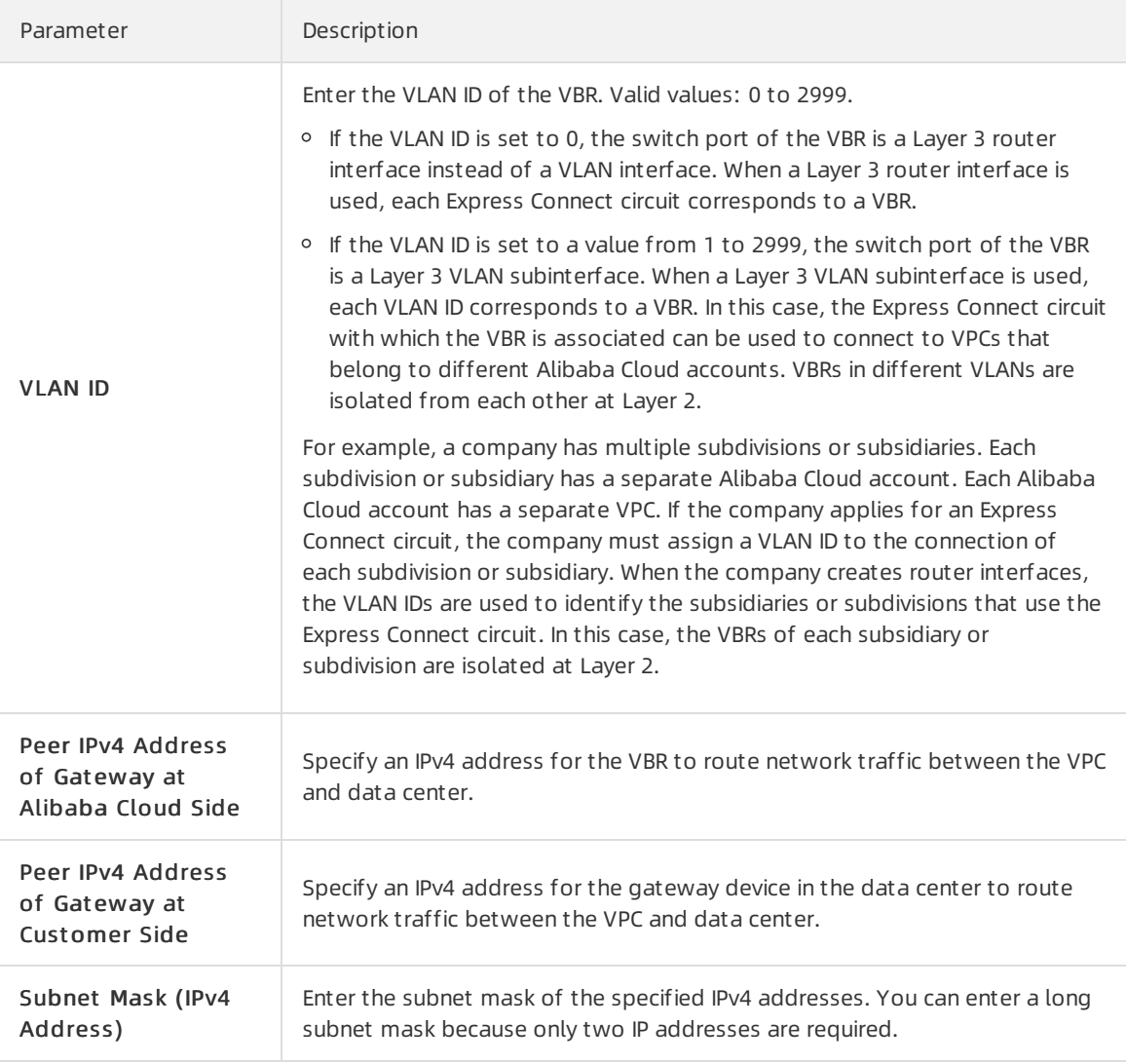

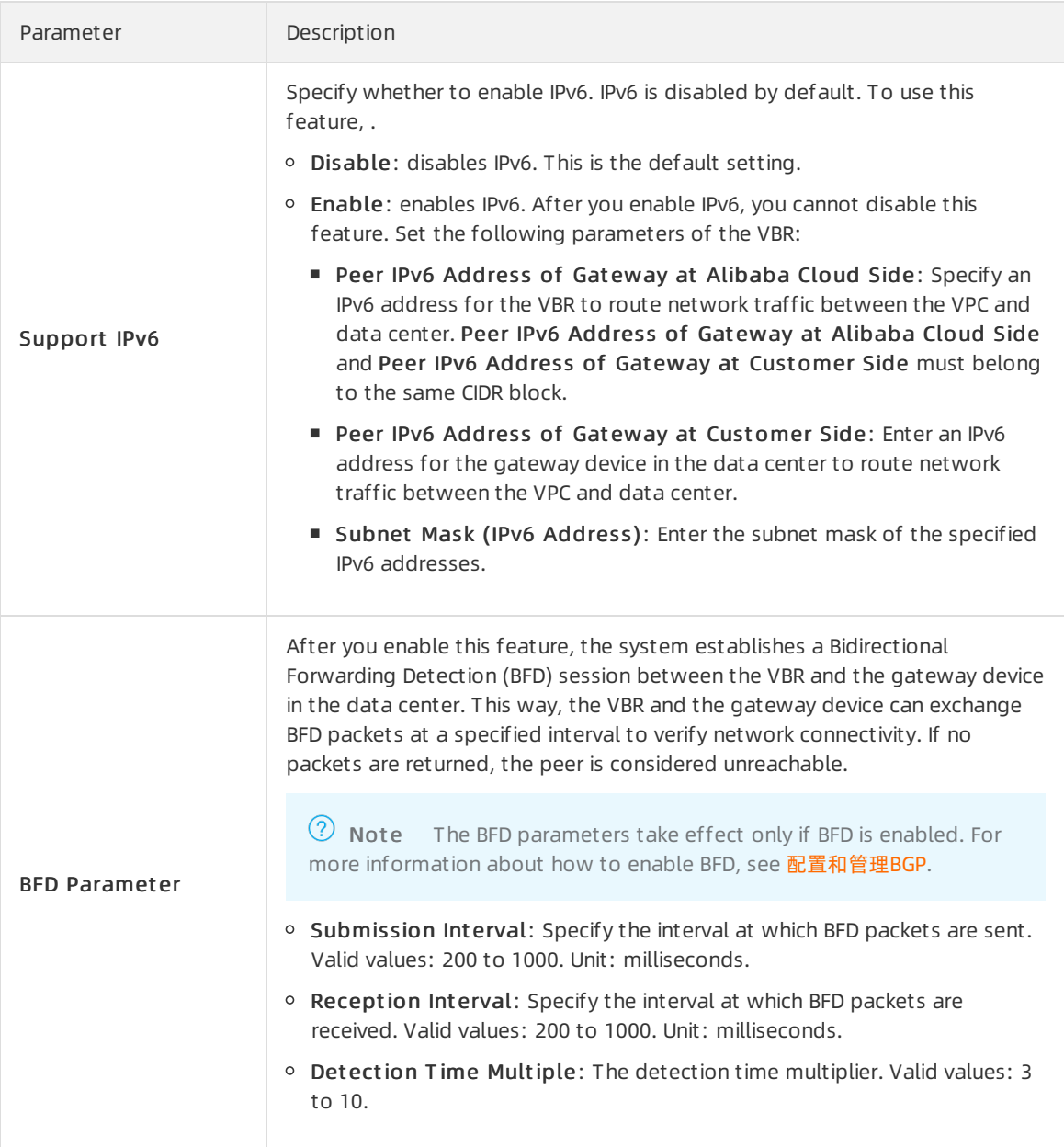

#### Delete a VBR

You can delete VBRs that you no longer need.

1.

2.

- 3. On the Virt ual Border Rout ers (VBRs) page, find the VBR that you want to delete and click Delet e in the Actions column.
- 4. In the Delet e VBR message, click OK.

#### References

- [AttachVbrToVpconn](https://www.alibabacloud.com/help/doc-detail/324191.htm#doc-api-Vpc-AttachVbrToVpconn): associates a VBR with a hosted connection.
- [CreateVirtualBorderRouter](https://www.alibabacloud.com/help/doc-detail/124791.htm#doc-api-Vpc-CreateVirtualBorderRouter): creates a VBR.
- [DescribeVirtualBorderRouters](https://www.alibabacloud.com/help/doc-detail/109032.htm#doc-api-Vpc-DescribeVirtualBorderRouters): queries VBRs.
- [DescribeVirtualBorderRoutersForPhysicalConnection](https://www.alibabacloud.com/help/doc-detail/109033.htm#doc-api-Vpc-DescribeVirtualBorderRoutersForPhysicalConnection): queries VBRs on a specified Express Connect circuit, including VBRs that belong to the owner of the Express Connect circuit, and VBRs that belong to the tenants of the Express Connect circuit.
- [DeleteVirtualBorderRouter](https://www.alibabacloud.com/help/doc-detail/109031.htm#doc-api-Vpc-DeleteVirtualBorderRouter): deletes a VBR.
- [ListVirtualPhysicalConnections](https://www.alibabacloud.com/help/doc-detail/324190.htm#doc-api-Vpc-ListVirtualPhysicalConnections): queries hosted connections.
- [ModifyVirtualBorderRouterAttribute](https://www.alibabacloud.com/help/doc-detail/109035.htm#doc-api-Vpc-ModifyVirtualBorderRouterAttribute): modifies the configuration of a VBR.
- [UpdateVirtualBorderBandwidth:](https://www.alibabacloud.com/help/doc-detail/286503.htm#doc-api-Vpc-UpdateVirtualBorderBandwidth) modifies the maximum bandwidth of a VBR.

### <span id="page-11-0"></span>3.Connect to a VPC

After you connect your data centerto an access point of Alibaba Cloud through an Express Connect circuit, you must attach the associated virtual border router (VBR) to a Cloud Enterprise Network (CEN) instance. The CEN instance must be connected to the virtual private cloud (VPC) that you want to access. This way, your data center can communicate with the VPC through private connections.

#### Prerequisites

- Your data centeris connected to Alibaba Cloud through an Express Connect circuit. In addition, a VBR is created for the Express Connect circuit. For more information, see [Create](https://www.alibabacloud.com/help/doc-detail/91262.htm#task-2037143) a VBR.
- A CEN instance is created and the VPC that you want to access is attached to the CEN instance. For more information, see .

#### Context

CEN helps you build a global network for hybrid cloud environments or distributed systems. CEN supports automatic route distribution and learning, which accelerates network convergence and improves the quality and security of cross-region communications.

Network instances such as VPCs, VBRs, and Cloud Connect Network (CCN) instances that are created in the same region and attached to the same CEN instance can communicate with each otherthrough private connections free of charge. Data transfer between network instances in different regions is charged. For example, if you want a VBR in the China (Hangzhou) region and a VPC in the US (Silicon Valley) to communicate with each other, you must purchase a bandwidth plan and allocate bandwidth to the [cross-region](https://www.alibabacloud.com/help/doc-detail/128675.htm#task-1563616) connection. For more information, see Allocate bandwidth for cross-region communication.

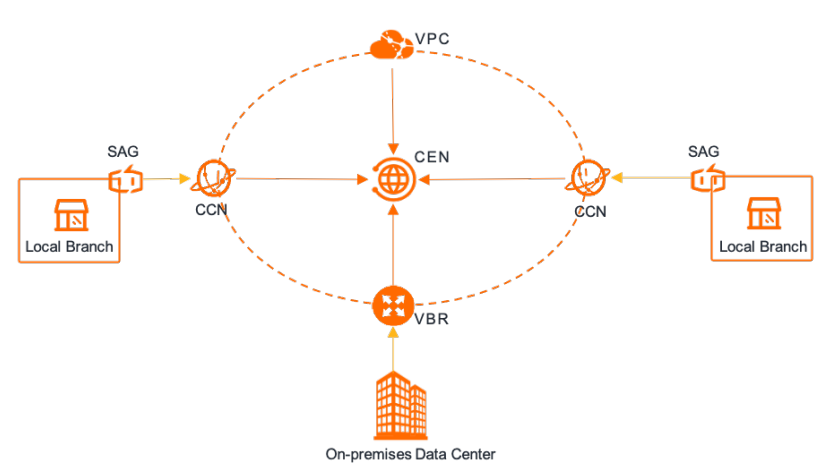

#### Procedure

- 1.
- 2.
- 3.
- 4. In the Basic Inf ormation section, click Join CEN.
- 5. In the Join CEN panel, select the CEN instance to which you want to attach the VBR and click OK.

## <span id="page-12-0"></span>4.Manage routes

After you create a virtual border router (VBR), the system automatically creates a route table for the VBR. You can add routes to the route table to manage where network traffic is forwarded.

#### Background information

- After you create a VBR, you must add routes that point to the Express Connect circuit and the virtual private cloud (VPC) to route network traffic to the data center and the VPC.
- When you use Cloud Enterprise Network (CEN), Express Connect, Smart Access Gateway (SAG), or Virtual Private Network (VPN) to access internal Object Storage Service (OSS) endpoints, you must add routes that point to the CIDR blocks of the regions where the endpoints are created. For more information, see Regions and [endpoints](https://www.alibabacloud.com/help/doc-detail/31837.htm#concept-zt4-cvy-5db).
- VBRs support customroutes, Border Gateway Protocol (BGP) routes, and CEN routes.
	- You can add or delete a customroute as needed. You can add at most 48 customroutes.
	- You can also configure BGP routing for a VBR. For more information, see [配置和管理BGP](https://www.alibabacloud.com/help/doc-detail/91267.htm#concept-ljj-4vx-dfb).
	- After a VBR is attached to a CEN instance, the VBR and the CEN instance can automatically learn routes fromeach other.
- VBRs do not support source address-specific policy-based routes.

#### Add a custom route

- 1.
- 2.
- 3.
- 4. Click the Rout es tab and then clickAdd Rout e.
- 5. In the Add Rout e panel, set the following parameters and click OK.

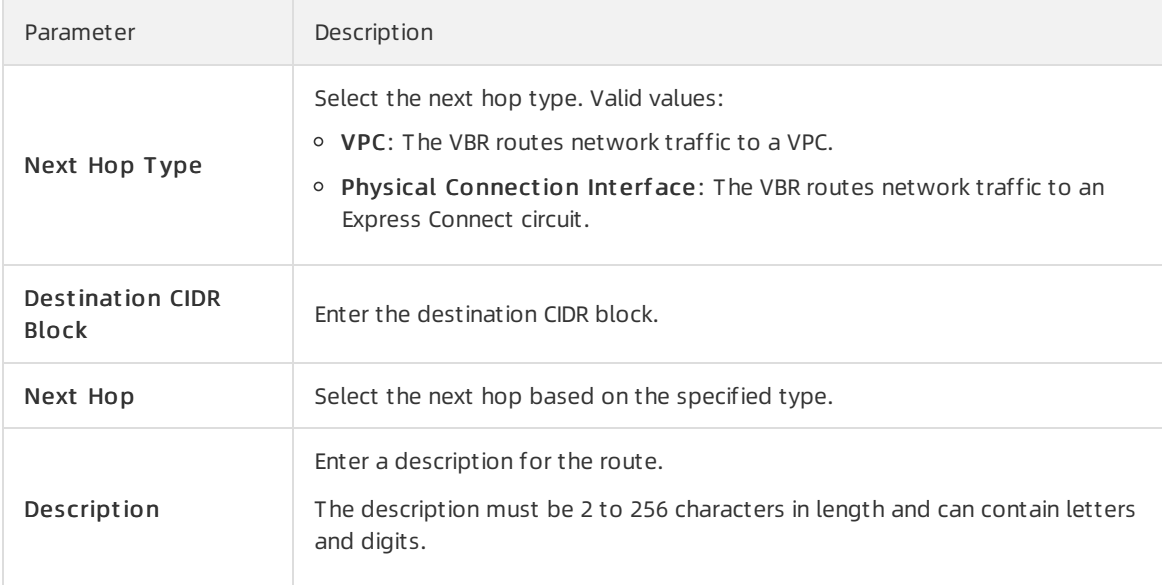

#### Delete a custom route

1.

- 
- 2.
- 3.
- 4. Click the Routes tab, find the route that you want to delete, and then click Delete in the Actions column.
- 5. In the message that appears, click OK.

#### References

- [CreateRouteEntry:](https://www.alibabacloud.com/help/doc-detail/387398.htm#doc-api-Vpc-CreateRouteEntry) adds a custom route to a route table.
- [ModifyRouteEntry](https://www.alibabacloud.com/help/doc-detail/387402.htm#doc-api-Vpc-ModifyRouteEntry): modifies the name and description of a custom route.
- [DescribeRouteEntryList](https://www.alibabacloud.com/help/doc-detail/411679.htm#doc-api-Vpc-DescribeRouteEntryList): queries routes. Before you delete a route froma route table of a VBR, call the corresponding API operation to query the ID of the next hop, which is returned by Next HopId.
- [DeleteRouteEntry:](https://www.alibabacloud.com/help/doc-detail/387400.htm#doc-api-Vpc-DeleteRouteEntry) deletes a custom route from a route table of a VBR.

# <span id="page-14-0"></span>5.Configure a failover group

When the systemdetects a failure in an Express Connect circuit, the systemperforms a failover within a few seconds. To accelerate failovers, you can add virtual border routers (VBRs) to a failover group. Afterthe systemdetects failures on a VBR by using Bidirectional Forwarding Detection (BDF), the system can seamlessly switch workloads to the standby VBR in the failover group within less than one second.

#### Limits

- Before you use this feature, to acquire the required permissions.
- You can add only VBRs that have BFD enabled to failover groups.
- Each failover group can contain only two VBRs and each VBR can be added to only one failover group.
- The VBRs in a failover group must be deployed in the same region and attached to the same Cloud Enterprise Network (CEN) instance.
- The BGP peer groups of the VBRs in a failover group must use the same Autonomous System(AS) number.

#### Prerequisites

- Two VBRs are created in the same region and each VBR is connected to your data centerthrough an Express Connect circuit. For more information, see [Create](https://www.alibabacloud.com/help/doc-detail/91262.htm#task-2037143) a VBR and [Manage](https://www.alibabacloud.com/help/doc-detail/91265.htm#task-yjg-psx-dfb) routes.
- The VBRs are attached to the same CEN instance. For more [information,](https://www.alibabacloud.com/help/doc-detail/66001.htm#task-1563531) see Attach a network instance.
- BFD is configured for the VBRs. For more information, see [配置和管理BGP](https://www.alibabacloud.com/help/doc-detail/91267.htm#concept-ljj-4vx-dfb).

#### Create a failover group

- 1.
- 2.
- 3. On the Virt ual Border Rout ers (VBRs) page, click the ID of the VBR that you want to manage.
- 4. On the VBR details page, click the Failover Groups tab, and click Configure Backup Next Hop.
- 5. In the Configure Backup Next Hop dialog box, set the following parameters and click OK:

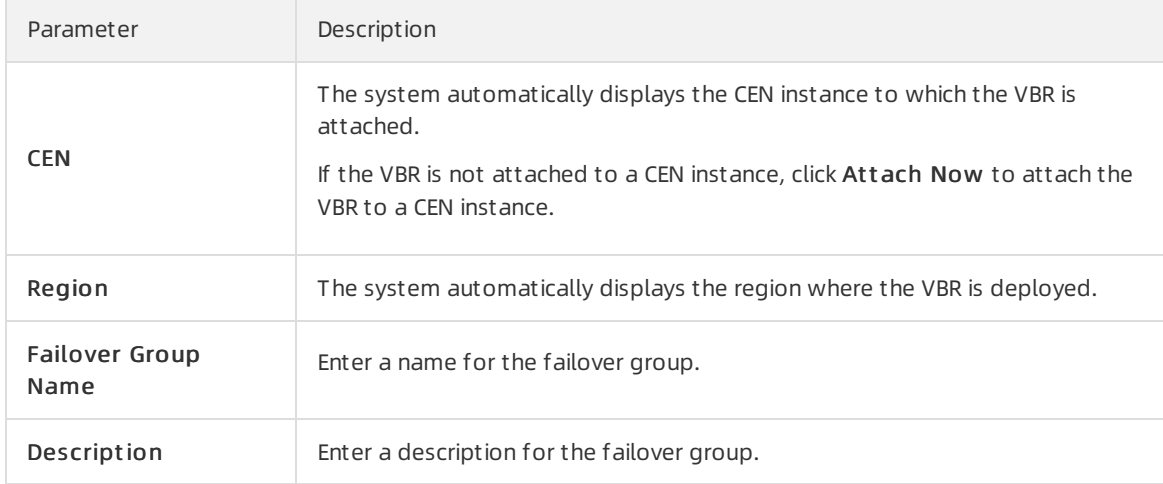

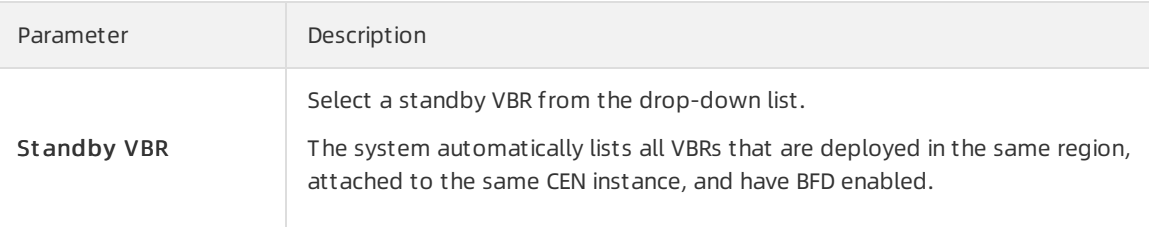

#### After you complete the preceding steps, the status of the failover group changes to Normal.

 $\heartsuit$  Note You cannot modify the configuration of a failover group after the failover group is created. If the configuration of a failover group does not meet your business requirements, click Delete in the Actions column to delete the failover group. Then, create another failover group that meets your business requirements.

#### Test the failover group

After you complete the preceding steps, you can performthe following operations to test the failover group:

- 1. Log on to an Elastic Compute Service (ECS) instance. For more information, see [Connection](https://www.alibabacloud.com/help/doc-detail/71529.htm#concept-tmr-pgx-wdb) methods.
- 2. Run the ping command on the ECS instance to check the connectivity between the ECS instance and your data center.

If you can receive echo reply packets, it indicates that the connection is established.

- 3. Disconnect the active VBR fromthe data center.
- 4. Run the ping command again on the ECS instance to check the connectivity between the ECS instance and your data center.

If you can receive echo reply packets, it indicates that the connection is switched to the standby VBR in the failover group.

### <span id="page-16-0"></span>6.Monitoring and alerting for **VBR<sub>S</sub>**

Monitoring and alerting

Express Connect is integrated with CloudMonitor. You can view the status of virtual borderrouters (VBRs) updated in real time and configure alert rules to enable the systemto send notifications when alerts are triggered. This helps you gain deep insights into VBRs and detect connectivity errors at the earliest opportunity to prevent service interruptions.

#### Prerequisites

- A VBR is created. For more information, see [Create](https://www.alibabacloud.com/help/doc-detail/91262.htm#task-2037143) a VBR.
- A contact or a contact group is created before you configure an alert rule. For more information, see Create an alert [contact](https://www.alibabacloud.com/help/doc-detail/104004.htm#task-2514452) or alert contact group.

#### View monitoring data of a VBR

1.

2.

3. On the Virt ual Border Rout ers (VBRs) page, find the VBR that you want to manage and click the

 $\Box$  icon in the Monit or column.

By default, the system displays monitoring data within the last hour. You can select 1 hour, 3 hours, 6 hours, or 12 hours on the dashboard, or specify a customtime range.

#### Configure an alert rule for a VBR

The following procedure shows how to configure an alert rule for a VBR in the Express Connect console. For more information about how to configure an alert rule for a VBR in the CloudMonitor console, see [Create](https://www.alibabacloud.com/help/doc-detail/103072.htm#task-2093449) an alert rule.

1.

2.

- 3. On the Virt ual Border Rout ers (VBRs) page, find the VBR that you want to manage and click the  $\boxed{\sim}$  icon in the Monit or column.
- 4. Click Set Alert T hreshold in the upper-right corner of the Monit or panel.
- 5. On the Alert Rules page, click Create Alert Rule.
- 6. In the Creat e Alert Rule panel, set the following parameters and click OK.

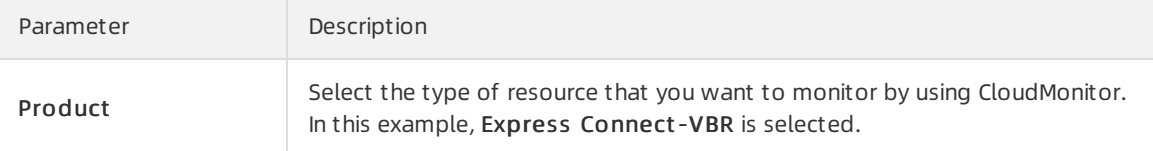

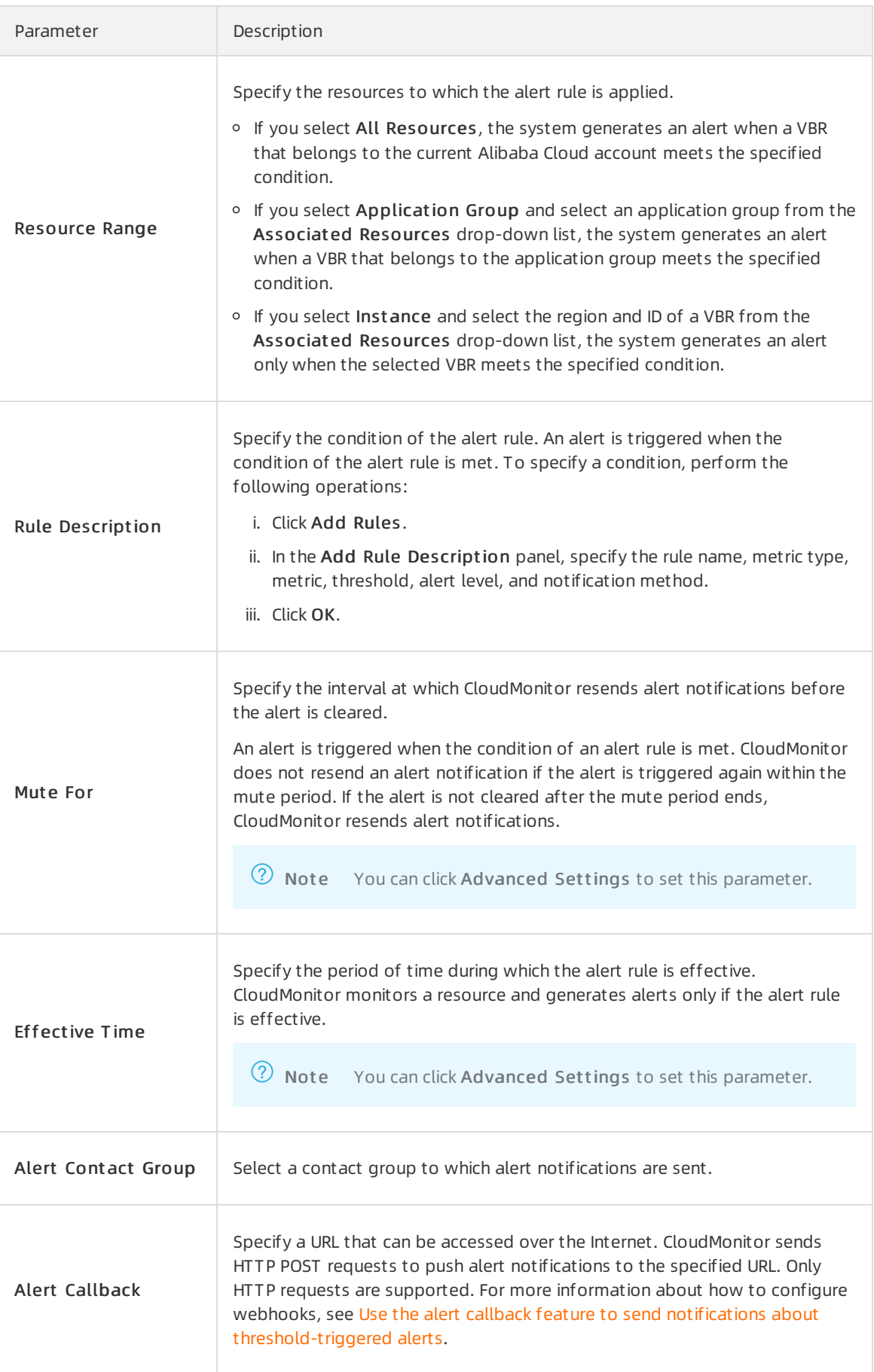

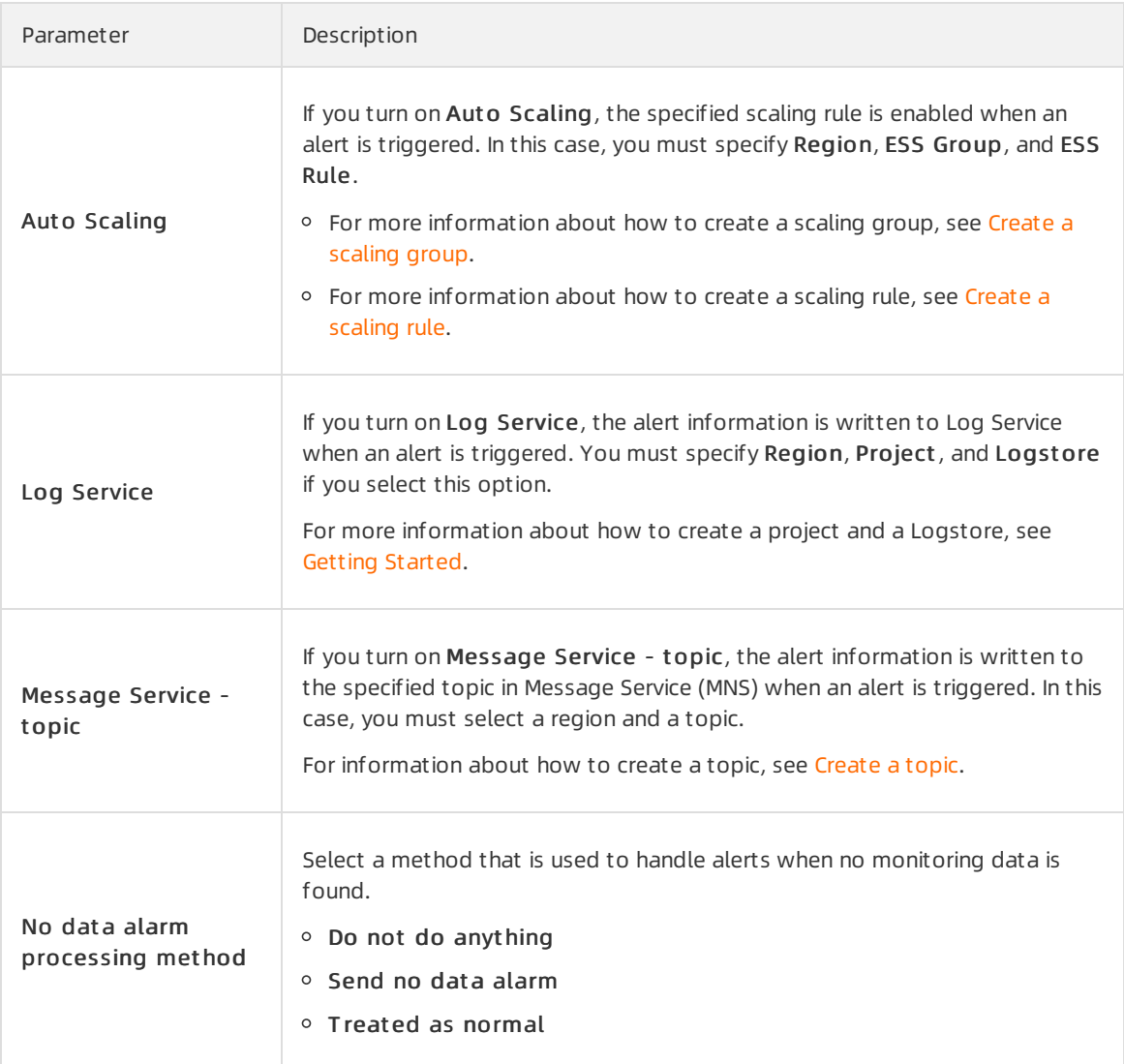